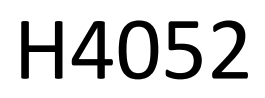

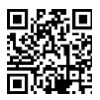

# CZ | GoSmart IP-500 GUARD vrtljivi otroški monitor z monitorjem in Wi-Fi

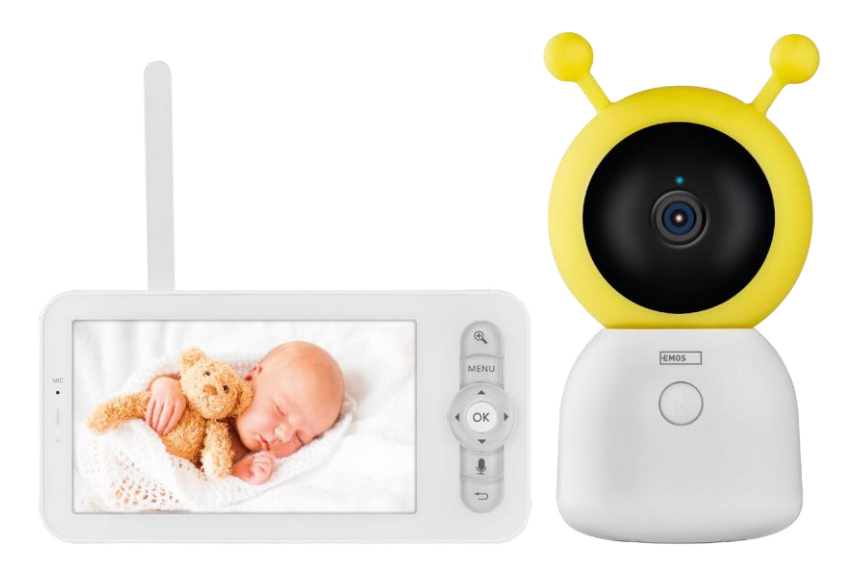

# y Kazalo vsebine

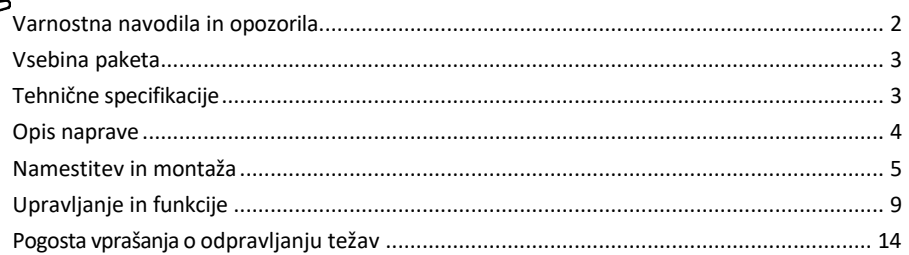

## <span id="page-1-0"></span>Varnostna navodila in opozorila

Pred uporabo naprave preberite navodila za uporabo.

Upoštevajte varnostna navodila v tem priročniku.

Za napajanje naprave ne uporabljajte več podaljškov. V nasprotnem primeru lahko p r i d e d o povišane temperature in nevarnosti požara.

Na napravo ne postavljajte težkih predmetov.

Za čiščenje umazanije z zunanje strani naprave ne uporabljajte vode ali kemikalij. Vedno uporabljajte suho krpo, da preprečite mehanske poškodbe in električni udar.

Napajalnega kabla ne upogibajte in ne odklapljajte na silo iz električnega omrežja. Če se poškoduje, obstaja nevarnost požara ali električnega udara.

Naprave ne povezujte z drugimi napravami, sicer se lahko trajno poškoduje.

Napajalnega kabla ne priključujte v vtičnico z mokrimi ali vlažnimi rokami, saj obstaja nevarnost električnega udara.

Naprave ne nameščajte v vlažno okolje. Neupoštevanje predpisanih pogojev delovanja lahko povzroči požar, električni udar ali trajno poškodbo naprave.

Opreme ne razstavljajte, popravljajte ali spreminjajte sami. To lahko povzroči požar, električni udar ali trajne poškodbe.

Družba EMOS spol. s r.o. izjavlja, da je izdelek H4052 skladen z bistvenimi zahtevami in drugimi ustreznimi določbami direktiv. Oprema se lahko prosto uporablja v EU.

Izjava o skladnosti je na voljo na spletni strani http://www.emos.eu/download.

Oprema se lahko uporablja na podlagi splošnega dovoljenja št. VO-R/10/07.2021-8 s spremembami.

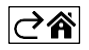

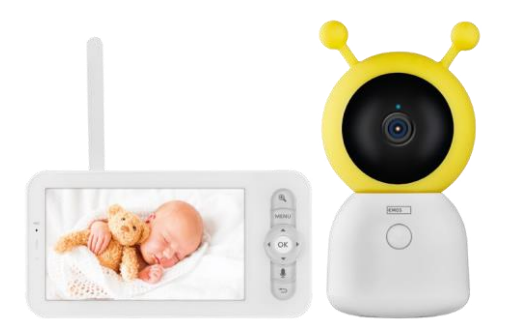

#### <span id="page-2-0"></span>Vsebina paketa

Monitor kamere Napajalnik 2× Kabel USB 2× vijaki za držalo Vijaki z zatičem RESET Priročnik

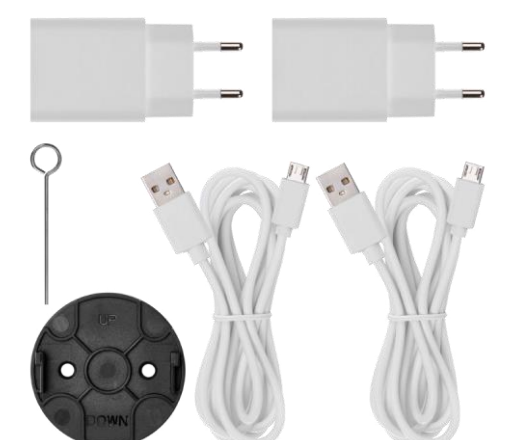

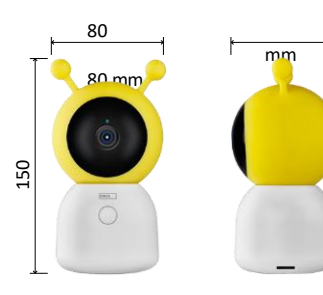

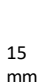

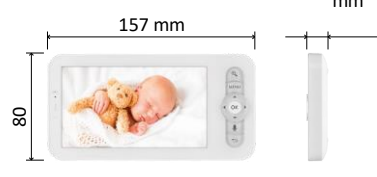

# Tehnične specifikacije

Napajanje: DC 5 V/1 A Velikost fotoaparata: 150 × 80 × 80 mm Velikost monitorja: 157 × 81 × 15 mm Neto teža: 462 g Ločljivost: 1 280 × 720 Kapaciteta baterije monitorja: 3000 mAh Senzor: 1/2,8'' 3 megapiksli CMOS IR razdalja: nočni vid do 10 m Objektiv: 3,6 mm, F2,0 Shranjevanje: (največ 128 GB). APLIKACIJA: EMOS GoSmart za Android in iOS

Povezava: 2,4 G Wi-Fi (IEEE802.11b/g/n) Frekvenčni pas: 2,400-2,4835 GHz Največje število uporabnikov: 6

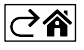

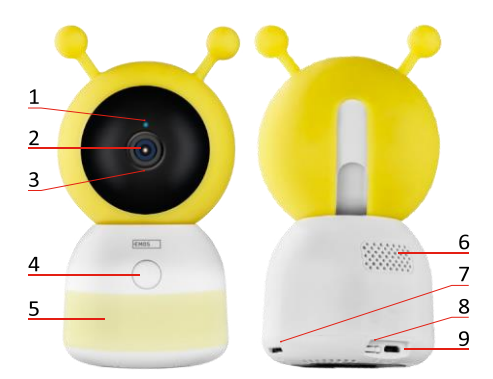

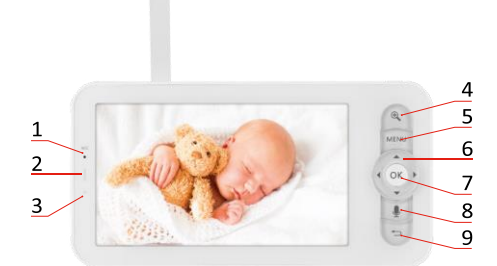

<span id="page-3-0"></span>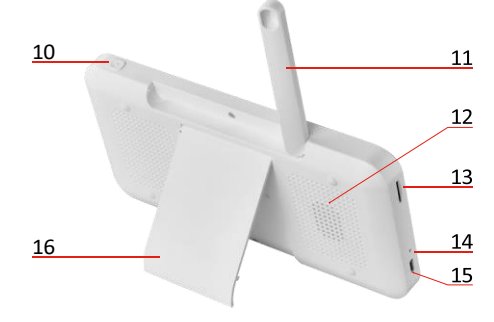

# Opis naprave

#### Opis enote kamere

- 1 LED dioda stanja
- Svetlobna dioda utripa rdeče: naprava čaka na vzpostavitev povezave z omrežjem Wi -Fi.
- Svetlobna dioda LED je modra: fotoaparat deluje pravilno.
- Svetlobna dioda LED je rdeča: naprava ne deluje.
- 2 Fotoaparat
- 3 Mikrofon
- 4 Gumb za klicanje/gumb za seznanjanje
- S kratkim pritiskom na gumb sprožite klic.
- Z dolgim pritiskom na gumb aktivirate način seznanjanja.
- 5 Nočna luč
- 6 Govornik
- 7 Reža za kartico SD
- 8 Gumb RESET
- 9 Vhod USB

#### Opis prenosnega monitorja

- 1 Mikrofon
- 2 LED dioda za stanje napajanja:
- Svetlobna dioda LED je oranžna: Napajanje
- LED sveti zeleno: popolnoma

napolnjen 3 - Statusna LED:

- Svetlobna dioda LED je rumena: Monitor je vklopljen.
- LED dioda ne sveti: monitor je izklopljen.
- 4 Upravljanje povečave 1×/2×/4×
- 5 Vstop v meni
- 6 Krmilniki navigacija po meniju
- 7 Gumb za potrditev
- 8 Klicanje s fotoaparatom
- 9 Gumb nazaj
- 10 Gumb za vklop/izklop Pritisnite gumb za 5 sekund, da vklopite/izklopite monitor.
- 11 Antena spreminjanje kota vpliva na raven signala
- 12 Govornik
- 13 Reža za kartico SD
- 14 Gumb za ponastavitev Pritisnite gumb RESET za 5 sekund, da ponastavite tovarniške nastavitve enote.
- 15 Vhod USB
- 16 Nosilec

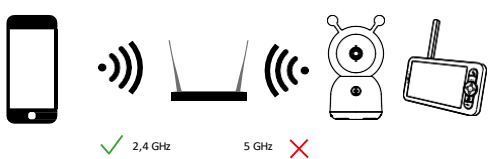

#### Obvestilo

Fotoaparat podpira samo 2,4 GHz Wi -Fi (5 GHz ni podprt).

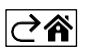

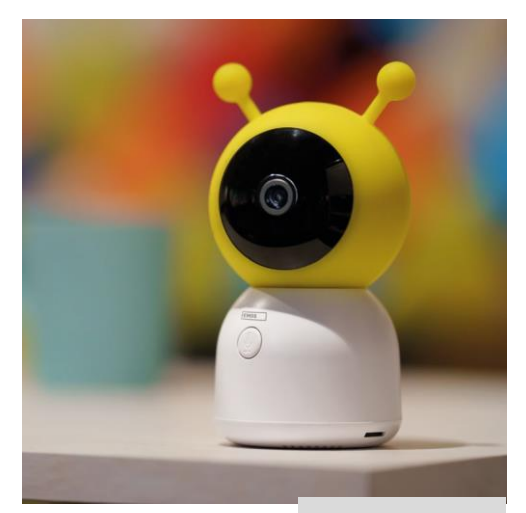

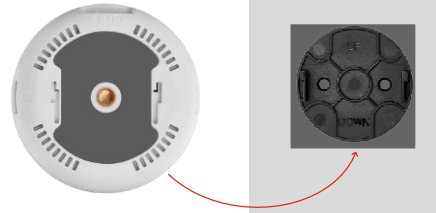

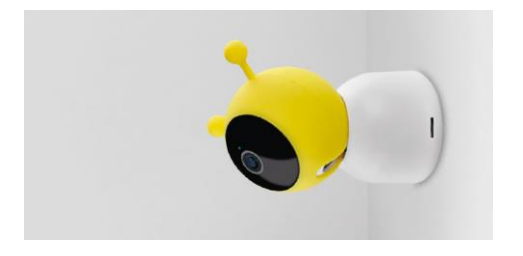

## <span id="page-4-0"></span>Namestitev in montaža

Namestitev fotoaparata na ravno površino Enoto kamere postavite na ravno in čisto površino.

#### Namestitev kamere na steno

- 1. S priloženim nosilcem ga namestite na želeno mesto.
- 2. Pritrdite jih s priloženimi vijaki.
- 3. Namestite kamero na nosilec.

#### Združevanje monitorja s fotoaparatom

Vklopite fotoaparat in monitor se bo samodejno povezal.

Če povezava ni uspešna, sledite spodnjim korakom za seznanjanje. Združevanje je omejeno z razdaljo, zato se prepričajte, da razdalja med monitorjem in fotoaparatom ni večja od 200 metrov.

- Na monitorju pritisnite MENU in izberite ikono zobnika
- V meniju Nastavitve izberite Kamera in izberite Kamera 1 ali Kamera 2.
- Videli boste, da naprava ni seznanjena:

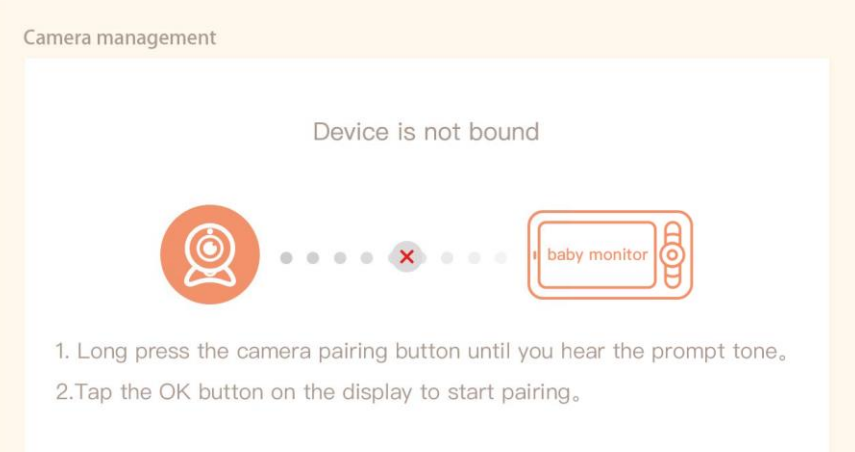

- Na monitorju pritisnite OK in ikona "X" med fotoaparatom in monitoriem mora izginiti $\mathbf X$ .
- Držite gumb z graviranim mikrofonom na fotoaparatu, dokler ne zaslišite potrditvenega tona.
- Monitor samodejno prepozna fotoaparat in vas obvesti, da je naprava seznanjena:

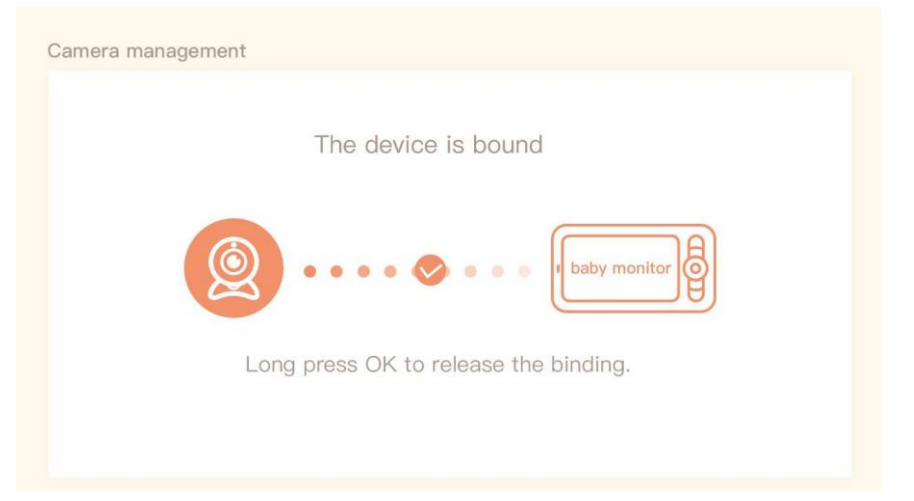

Na en monitor lahko priključite drugo kamero. Če sta priključeni dve kameri, sta na monitorju hkrati prikazana dva predogleda v živo.

#### Povezovanje z aplikacijo

Namestitev aplikacije EMOS GoSmart

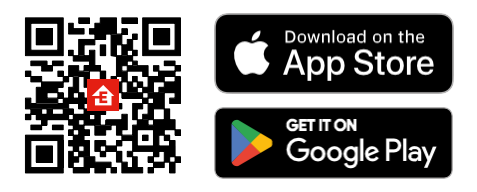

- Aplikacija je na voljo za Android in iOS v storitvah Google play in App Store.
- Če želite prenesti aplikacijo, poskenirajte kodo QR.

# Koraki v mobilni aplikaciji EMOS GoSmart

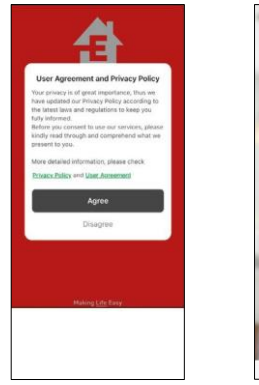

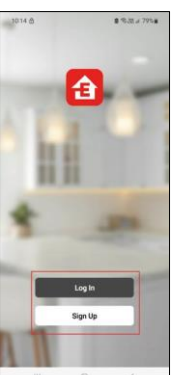

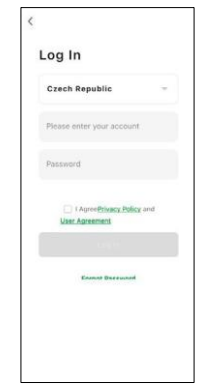

- 1. Odprite aplikacijo EMOS GoSmart in potrdite pravilnik o zasebnosti ter kliknite Strinjam se.
- 2. Izberite možnost registracije.
- 3. Vnesite ime veljavnega e-poštnega naslova in izberite geslo.
- 4. Potrdite, da se strinjate s pravilnikom o zasebnosti.
- 5. Izberite register.

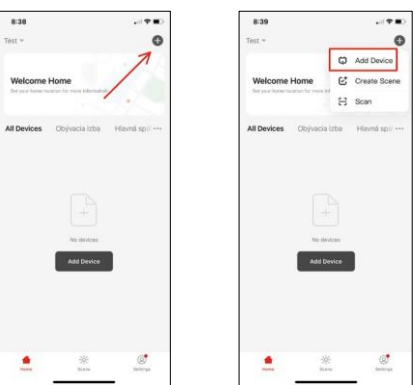

6. Izberite Dodaj napravo.

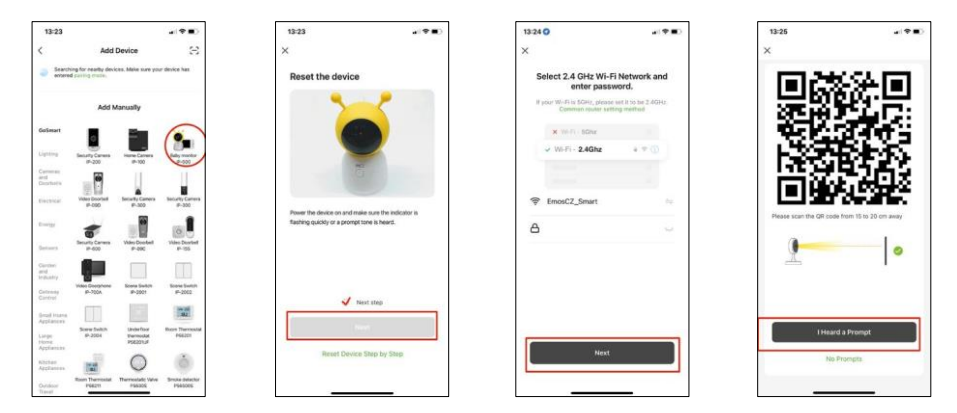

- 7. Izberite kategorijo izdelkov GoSmart in otroški monitor IP-500.
- 8. Napravo vklopite tako, da jo priključite na električno omrežje, in se prepričajte, da indikator stanja utripa rdeče. Če LED dioda ne utripa, ponastavite napravo z gumbom RESET.
- 9. Vnesite ime in geslo omrežja Wi-Fi. Ti podatki ostanejo šifrirani in se uporabljajo za daljinsko komunikacijo fotoaparata z vašo mobilno napravo.
- 10. Na zaslonu vaše mobilne naprave se bo prikazala koda QR.
- 11. Kodo QR postavite pred objektiv fotoaparata.
- 12. Potrdite, da ste slišali zvočni signal za uspešno seznanjanje.

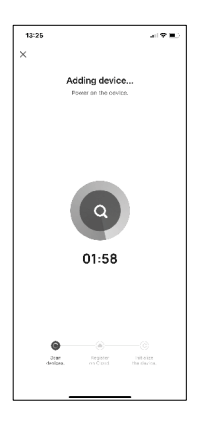

13. Naprava se samodejno poišče.

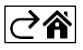

# <span id="page-8-0"></span>Upravljanje in funkcije

# Ikone in indikatorji

Opis ikon in upravljalnih elementov v aplikaciji

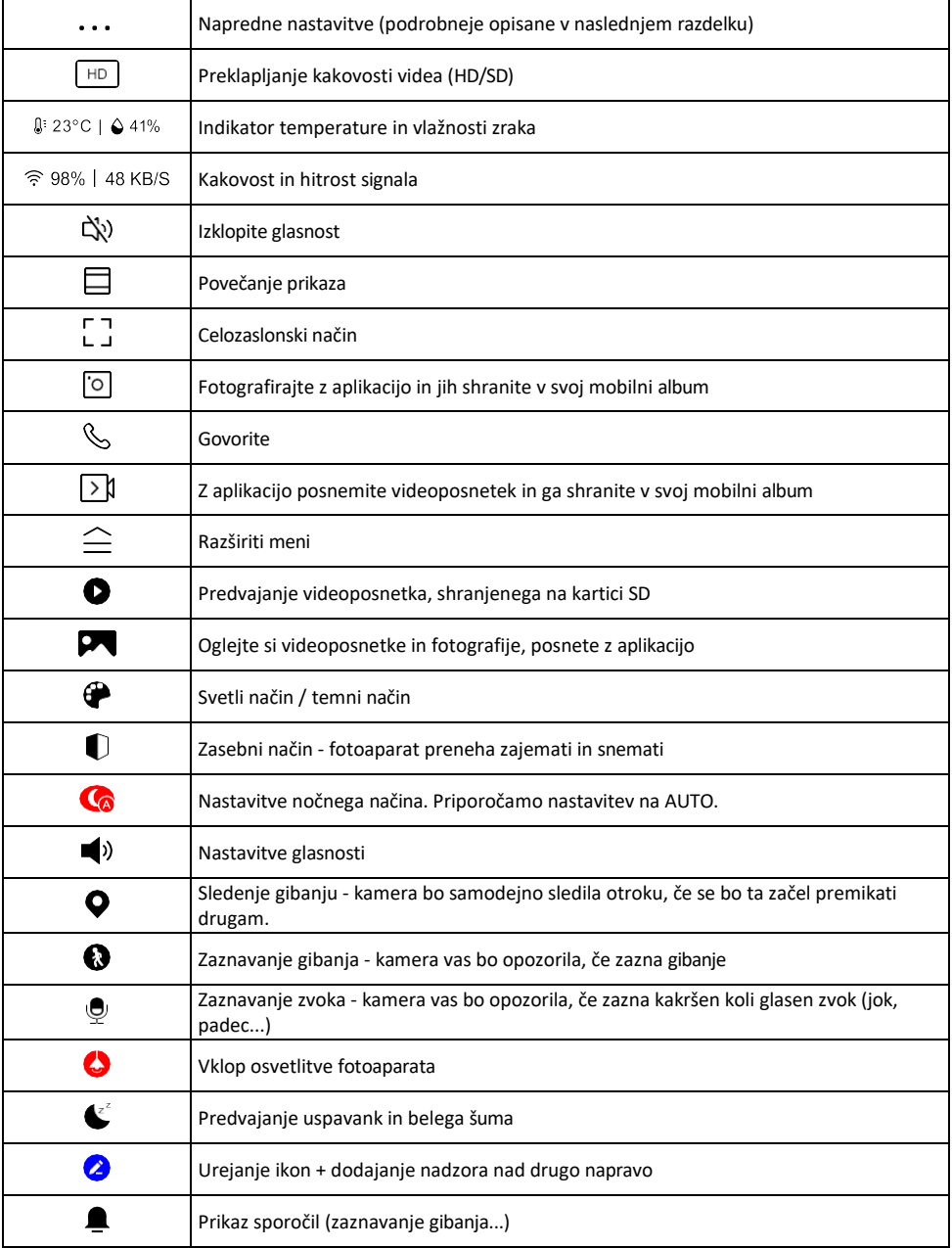

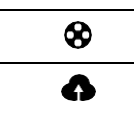

Upravljanje in nakup shrambe v oblaku

#### Opis nastavitev razširitve

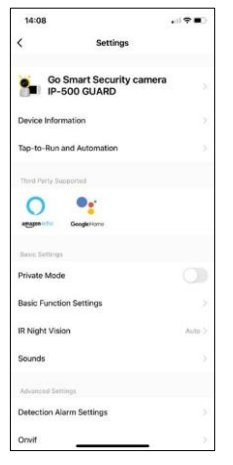

- Informacije o napravi osnovne informacije o napravi in njenem lastniku
- Tap-to-Run in avtomatizacija Oglejte si prizore in avtomatizacije, dodeljene napravi. Ustvarjanje prizorov je mogoče neposredno v glavnem meniju aplikacije v razdelku

"Scene". V primeru otroškega monitorja je to lahko na primer avtomatizacija, ko je zaznan otroški jok, zato naprava sproži uspavanko in zažene barvno osvetlitev kamere. Postopek ustvarjanja te avtomatizacije:

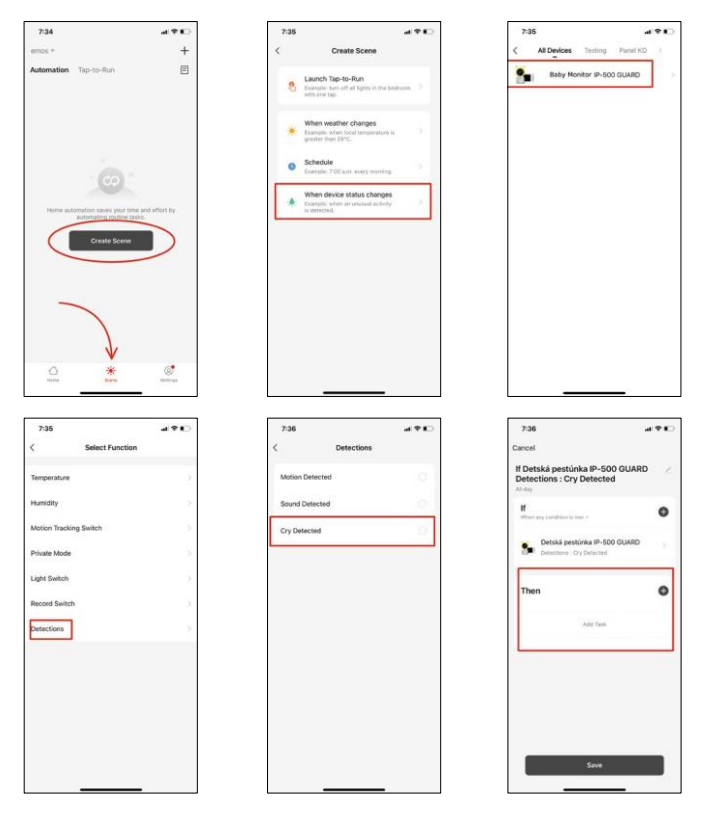

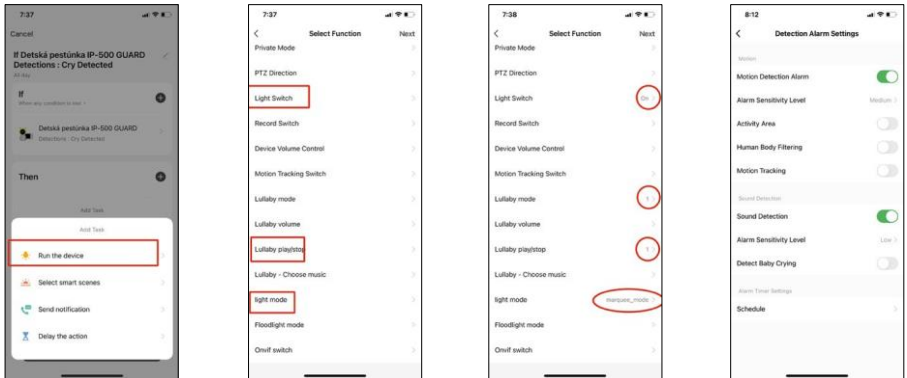

- *\* Avtomatizacija je aktivna le, če je omogočeno zaznavanje zvoka.*
	- Private Mode Vklopi zasebni način, ko fotoaparat preneha zajemati in snemati zvok.
	- Osnovne nastavitve funkcij možnost omogočanja/izključevanja osnovnih funkcij naprave, kot sta samodejno obračanje zaslona ali vodni znak s prikazom časa in datuma. Druga pomembna nastavitev je možnost izbire enosmerne ali dvosmerne komunikacije.
	- IR Night Vision Nastavitev IR osvetlitve naprave. Ista funkcija upravlja nastavitve nočnega načina na glavni plošči naprave.
	- Zvoki Prilagodite glasnost naprave.
	- Nastavitve alarma za zaznavanje Nastavitve alarma. Možnost omogočanja zaznavanja otroškega joka, sledenja gibanju in zaznavanja zvoka.

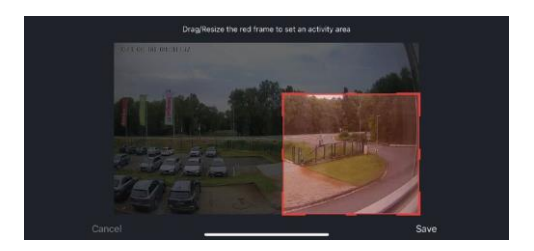

- Območje dejavnosti nastavite območje, na katerem kamera zajema gibanje. Če na primer kamera zaznava cesto, ne želite, da vas kamera opozori na vsak mimo vozeči avtomobil, zato lahko s to funkcijo izberete območje, ki ga bo zaznaval senzor gibanja.
- Filtriranje človeškega telesa prepoznavanje obrisov človeškega telesa. Ko vklopite to funkcijo, vas naprava ne sme opozoriti na vsak gib, temveč le, ko prepozna človeško telo.
- Onvif Omogočite/izključite funkcijo Onvif (neprekinjen zajem v sistem NVR).
- Shranjevanje v oblaku nastavitve shranjevanja v oblaku. Oblak ni vključen v fotoaparat, lahko pa ga kupite prek aplikacije.
- Obvestilo o stanju brez povezave da bi se izognili stalnim opomnikom, bo poslano obvestilo, če bo naprava ostala brez povezave več kot 30 minut.
- Pogosta vprašanja in povratne informacije Oglejte si najpogostejša vprašanja in njihove rešitve ter možnost, da nam neposredno pošljete vprašanje/predlog/povratno informacijo.
- Skupna raba naprave upravljanje naprave lahko delite z drugim uporabnikom
- Dodaj na začetni zaslon Dodajte ikono na začetni zaslon telefona. S tem korakom vam ni treba vsakič odpreti naprave prek aplikacije, temveč samo neposredno kliknite na to dodano ikono in ta vas bo popeljala naravnost v pogled kamere.
- Posodobitev naprave Posodobitev naprave. Možnost omogočanja samodejnih posodobitev
- Odstranitev naprave Odstranite in izparevajte napravo. Pomemben korak, če želite spremeniti lastnika naprave. Po dodajanju naprave v aplikacijo je naprava seznanjena in je ni mogoče dodati pod drugim računom.

Ko vstavite kartico SD v fotoaparat, se v tej nastavitvi prikažeta še dve možnosti "Storage settings" in "Re- cording Settings".

- Nastavitve shranjevanja možnost formatiranja kartice SD in prikaz skupne, uporabljene in preostale zmogljivosti kartice.
- Nastavitve snemanja Omogočite snemanje na kartico SD, izberite način snemanja (neprekinjeno / če se snema zvok ali gibanje), nastavite urnik snemanja.

Opis ikon in upravljalnih elementov na monitorju

Pritisnite MENU, da prikažete oranžni meni.

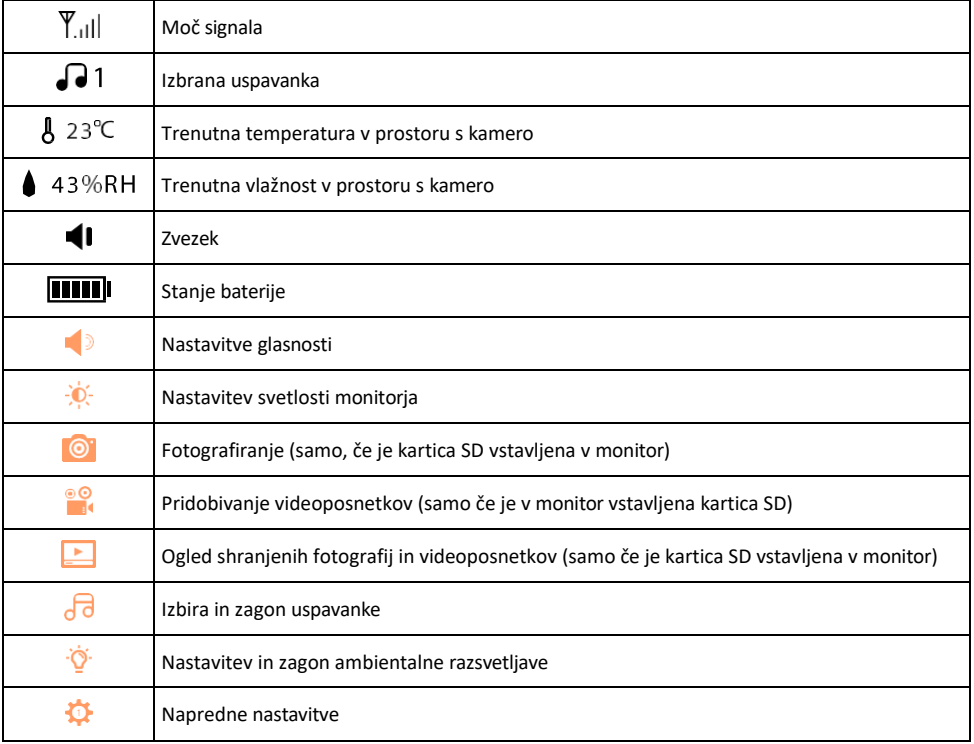

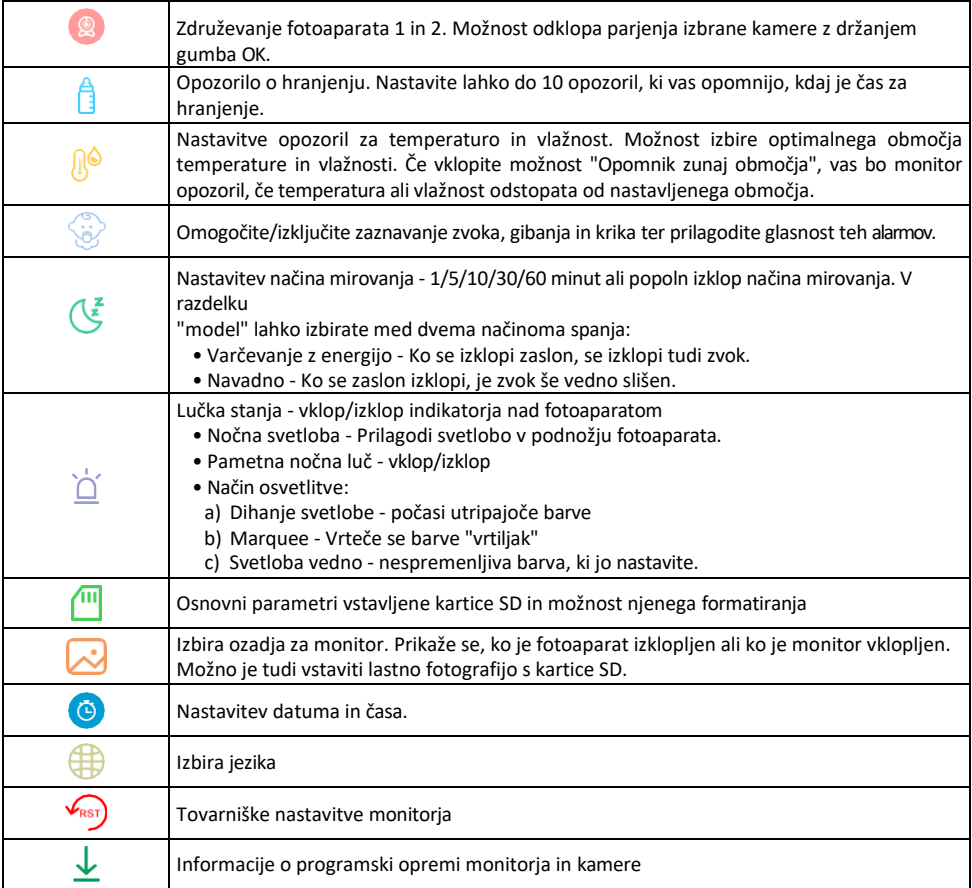

#### Snemanje na kartico SD

Ena od osnovnih funkcij domačega varnostnega sistema je funkcija snemanja na kartico SD. Fotoaparat podpira kartice SD z največjo velikostjo 128 GB v formatu FAT32. Ko je kartica SD polna, se posnetki samodejno prepišejo.

Če želite omogočiti funkcijo snemanja, vstavite kartico SD v ustrezno režo na dnu fotoaparata. Vedno priporočamo formatiranje kartice SD neposredno v naprednih nastavitvah aplikacije fotoaparata. Posnetke si lahko ogledate tudi v aplikaciji v razdelku "postetki".

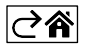

# <span id="page-13-0"></span>Pogosta vprašanja o odpravljanju težav

Naprave ne morem seznaniti. Kaj lahko storim?

- Prepričajte se, da uporabljate omrežje Wi-Fi 2,4 GHz in imate dovolj močan signal.
- Aplikaciji v nastavitvah dovolite vsa dovoljenja
- Prepričajte se, da uporabljate najnovejšo različico mobilnega operacijskega sistema in najnovejšo različico aplikacije.

Kako fotoaparat nagniti bolj navzdol?

- Kamero lahko pritrdite na steno ali jo postavite na ravno površino.
- Iz varnostnih razlogov paket ne vključuje nagibnega stojala. Če morate kamero namestiti na netipično površino (ograjo otroške posteljice), priporočamo nakup stativa ali podstavka gorila, ki ga lahko namestite kamor koli in nagnete v vse smeri.

Zunaj me slišijo, a jaz ne slišim zvoka zunaj / I can hear the sound outside but they can't hear me.

- Prepričajte se, da ste aplikaciji podelili vsa dovoljenja, zlasti za mikrofon.
- Težava je lahko tudi enosmerna komunikacija. Če na dnu vidite to ikono: $\psi$  , pomeni, da je naprava nastavljena na enosmerno komunikacijo.
- Če želite to odpraviti, pojdite v meni "Osnovne nastavitve funkcij" in nastavite možnost "Način pogovora" na "Dvo- -pogovori". Ta meni je na voljo v nastavitvah razširitve (glejte poglavje "Opis nastavitev razširitve").
- Pravilna ikona za dvosmerno komunikacijo je videti takole:  $\mathbb Q$

#### Ne prejemam obvestil, zakaj?

- Aplikaciji v nastavitvah dovolite vsa dovoljenja
- Vklopite obvestila v nastavitvah aplikacije (Nastavitve -> Obvestila aplikacij)

Katero kartico SD lahko uporabim?

• Kartica SD z največjo zmogljivostjo 128 GB in najmanjšim hitrostnim razredom CLASS 10 v formatu FAT32.

Ali se najstarejši zapisi samodejno prepišejo, ko je pomnilnik kartice SD poln, ali jih mora uporabnik ročno izbrisati?

• Da, zapisi se samodejno prepišejo.

Kdo vse lahko uporablja opremo?

- Objekti morajo vedno imeti upravitelja (lastnika).
- Upravitelj lahko napravo deli s preostalimi člani gospodinjstva in jim dodeli pravice.

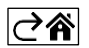